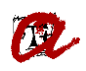

# **CONSULTA DE LES DADES DE FAMÍLIA NOMBROSA DELS ESTUDIANTS PER INTEROPERABILITAT (via EACAT)**

# **Plantejament**

Tots els estudiants que es matriculen a la URV (grau, màster i doctorat) han rebut un correu amb informació sobre la matrícula i amb un paràgraf on se'ls informa que la URV pot consultar i validar les seves dades a altres administracions o organismes (DNI/NIE, titulació universitària, família nombrosa i discapacitat). En cas que no hi estigui d'acord, l'estudiant pot oposar-se a aquesta consulta enviant aquest [formulari.](https://www.urv.cat/ca/universitat/estructura/gestio/suport-activitat/gestio-academica/automatricula/consulta-dades-altres-administracions-organismes/) Així doncs, mentre des del SGA no us indiquem que algun dels vostres alumnes ens ha fet arribar aquest formulari, podeu consultar aquestes dades via interoperabilitat.

D'aquesta manera, mentre el programa de matrícula no pugui comprovar automàticament aquesta informació en el moment de formalitzar la matrícula, des de les secretaries podreu validar o renovar la vigència, si s'escau, dels títols de FN dels estudiants de Catalunya, sense necessitat que demaneu als estudiants que us aportin la documentació. També podreu comprovar, si és necessari, el nombre de fills que consten al títol de FN.

És molt important que **guardeu a l'expedient de l'estudiant (virtual o físic) els Pdfs que genereu quan feu la consulta**, per tal que quedi constància que la informació que consti a UXXI-AC està validada via EACAT a la data que consta al document.

Us recordem que aquesta consulta no retorna dades d'estudiants de fora de Catalunya amb títols de FN expedits fora de Catalunya. Per aquest casos, sí haureu de demanar la documentació a l'estudiant, si s'escau.

Us recordem que a l'intranet teniu el [document amb els criteris que heu de seguir a l'hora](https://www.urv.cat/media/upload/arxius/gestio_academica/sga_doc_iso_matric_grau/SECRETARIES_COM_INFORMAR_TIPUS_DE_DOCUMENTACIO.pdf)  [d'informar la documentació](https://www.urv.cat/media/upload/arxius/gestio_academica/sga_doc_iso_matric_grau/SECRETARIES_COM_INFORMAR_TIPUS_DE_DOCUMENTACIO.pdf) a l'expedient UXXI-AC.

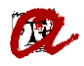

# **Passos a seguir per a realitzar la consulta via EACAT**

1. Accedir a la *Intranet* > *Gestió* > *Gestió de registre* > *Accés a EACAT* o, bé, [EACAT -](https://idp.eacat.net/Logon.aspx?providerID=EACATPL6&nextPage=https%3A%2F%2Fpl6.eacat.cat%2Fgroup%2Faoc%2Fvoformulari%3FcodiModalitat%3DTFN_DADESCOMPLETES_DIS)  [Extranet de les Administracions Catalanes.](https://idp.eacat.net/Logon.aspx?providerID=EACATPL6&nextPage=https%3A%2F%2Fpl6.eacat.cat%2Fgroup%2Faoc%2Fvoformulari%3FcodiModalitat%3DTFN_DADESCOMPLETES_DIS)

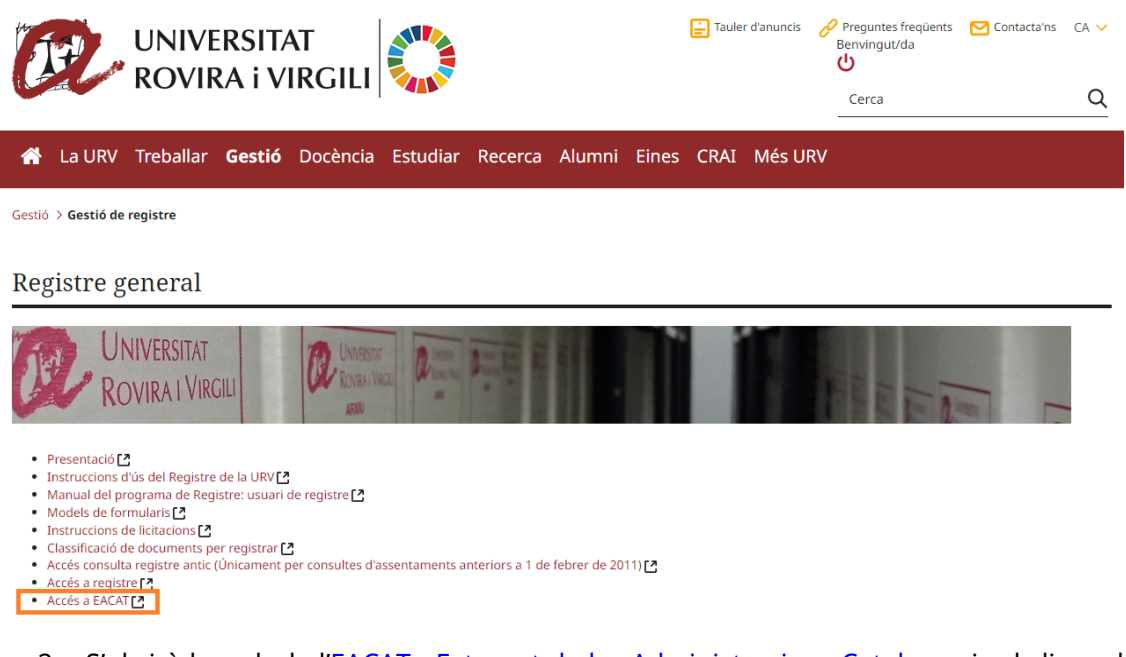

2. S'obrirà la web de [l'EACAT - Extranet de les Administracions Catalanes](https://idp.eacat.net/Logon.aspx?providerID=EACATPL6&nextPage=https%3A%2F%2Fpl6.eacat.cat%2Fgroup%2Faoc%2Fvoformulari%3FcodiModalitat%3DTFN_DADESCOMPLETES_DIS) i cal clicar el botó *Accedeix amb certificat*.

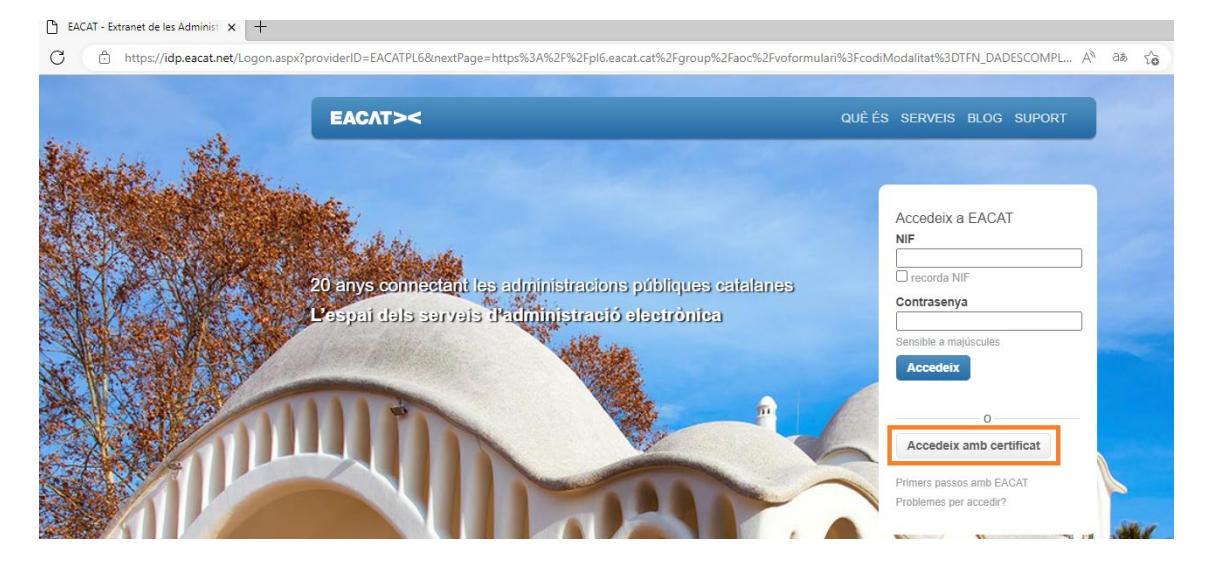

3. Clicar *Via Oberta* (a dalt a l'esquerra de la franja blava superior):

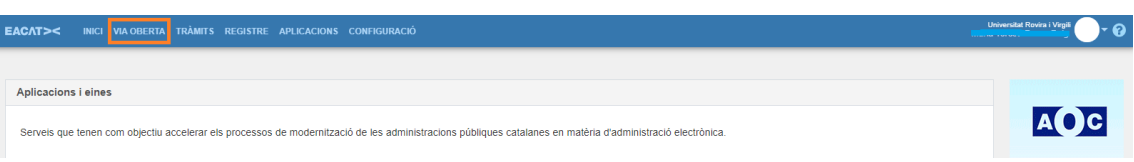

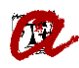

*4.* A l'apartat "*Exploreu les dades i documents de Via Oberta",* clicar *Generalitat de Catalunya.*

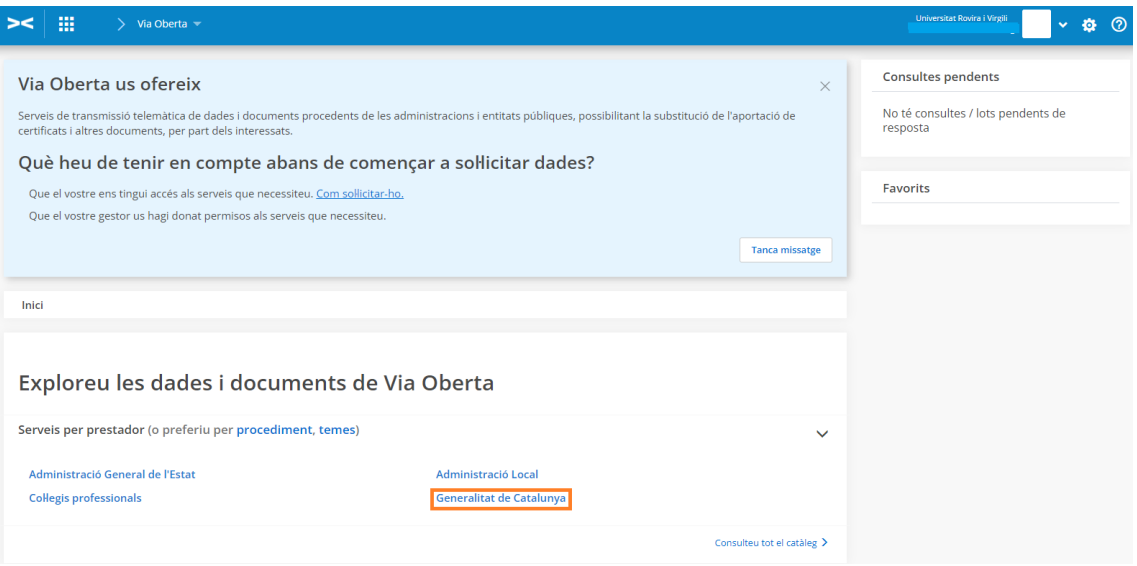

*5.* A l'apartat "*Generalitat de Catalunya*", clicar *Departament de Drets Socials.*

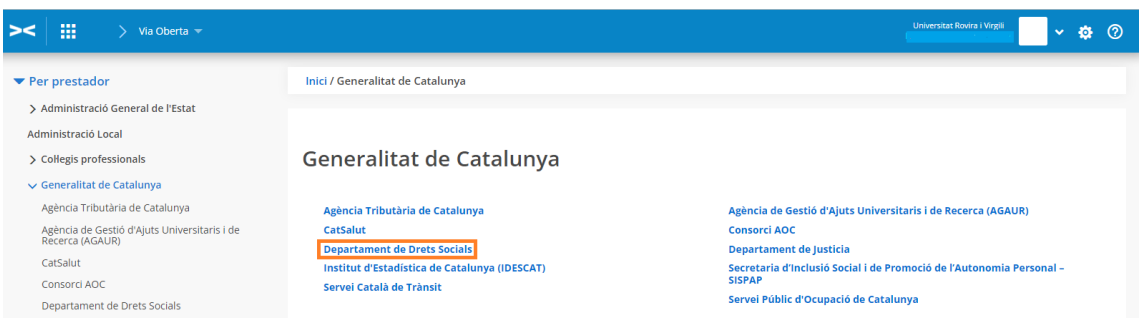

*6.* A l'apartat "*Departament de Drets Socials*", clicar *Títol de família nombrosa.*

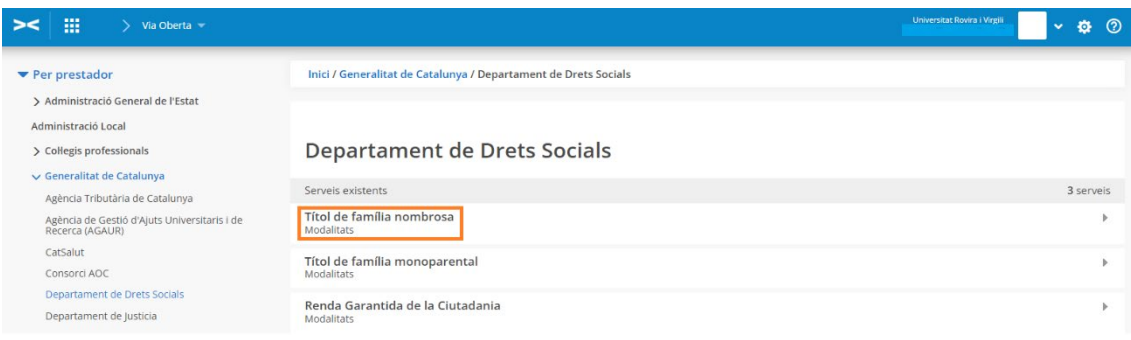

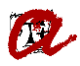

7. A l'apartat "*Títol de família nombrosa*", veureu les consultes que es poden executar. Per a la informació que nosaltres necessitem, només hem d'utilitzar les consultes *Dades completes d'un TFN* i **Vigència d'un TFN**.

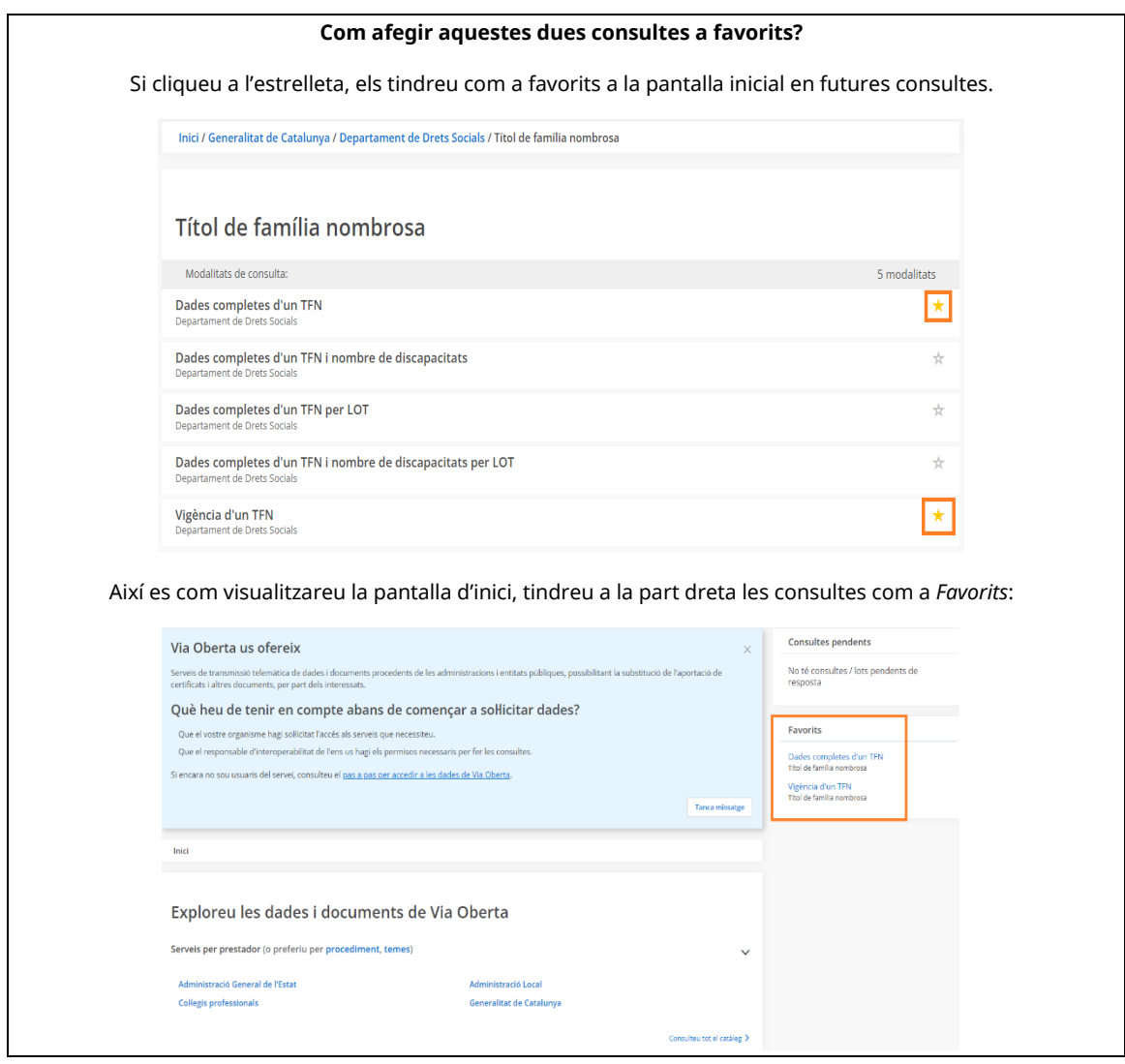

- 8. Executar la consulta. A l'hora d'executar la consulta, cal tenir clar quina consulta és la més adequada:
	- a. Si fem la consulta per *[Dades completes d'un TFN](#page-4-0)* obtindrem 1) el número del títol, 2) el nombre de fills, 3) la categoria, 4) l'estat, 5) la data d'inici de vigència i 6) la data de caducitat. Aquesta és la consulta que ens servirà per la majoria de casos en què la data d'inici de l'activitat acadèmica està compresa entre la data d'inici de vigència i la data de caducitat.
	- b. Si fem la consulta *[Vigència d'un TFN](#page-9-0)* obtindrem si estava vigent a una data concreta. Això ens servirà si la data en què ha d'estar vigent el TFN (a l'hora d'aplicar el descompte a una matrícula o moviment) no està compresa entre la data d'inici de vigència i la data de caducitat del TFN.

<span id="page-4-0"></span>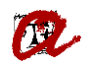

Segons quina consulta realitzem, cal seguir diferents passos:

### **A) CONSULTA PER** *DADES COMPLETES D'UN TFN*

Tal com acabem d'indicar, obtindrem 1) el número del títol, 2) el nombre de fills, 3) la categoria, 4) l'estat, 5) la data d'inici de vigència i 6) la data de caducitat. Aquesta és la consulta que ens servirà per la majoria de casos en què la data d'inici de l'activitat acadèmica està compresa entre la data d'inici de vigència i la data de caducitat.

Es pot cercar segons dos criteris:

- *I) Document identificador.* En aquest cas cal:
	- *1.* Emplenar:

*Número d'expedient*: URV\_curs acadèmic\_identificador ex. *URV\_2324\_12345678A Tipus de documentació:* seleccionar NIF, NIE o Passaport

*Documentació:* posar l'identificador amb tots els dígits i lletres i SENSE espais

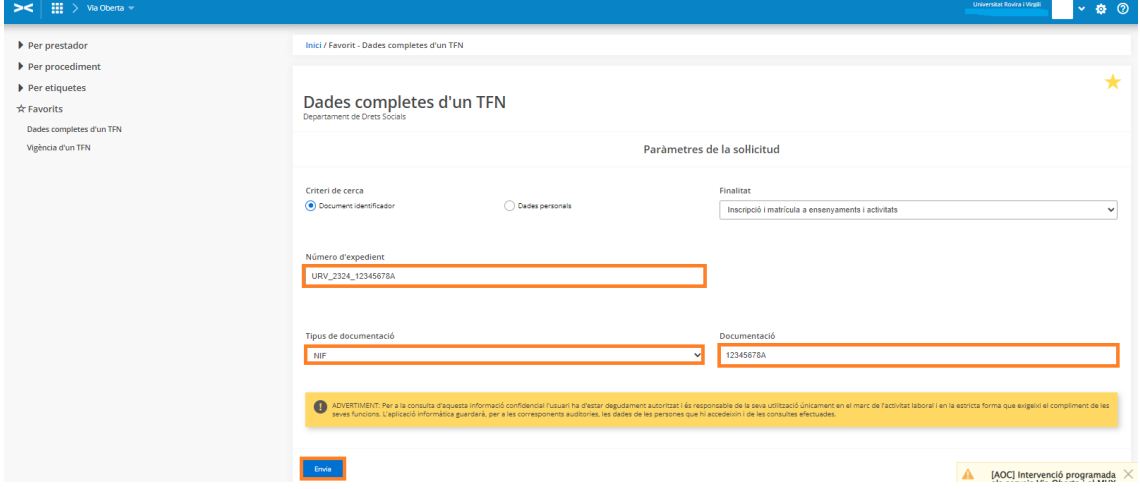

*2.* Clicar el botó *Envia.* 

Una vegada obtenim resposta de la sol·licitud, clicar *Versió imprimible* per obrir el document en format Pdf i/o poder-lo imprimir o guardar.

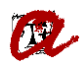

 $\star$ 

# Dades completes d'un TFN

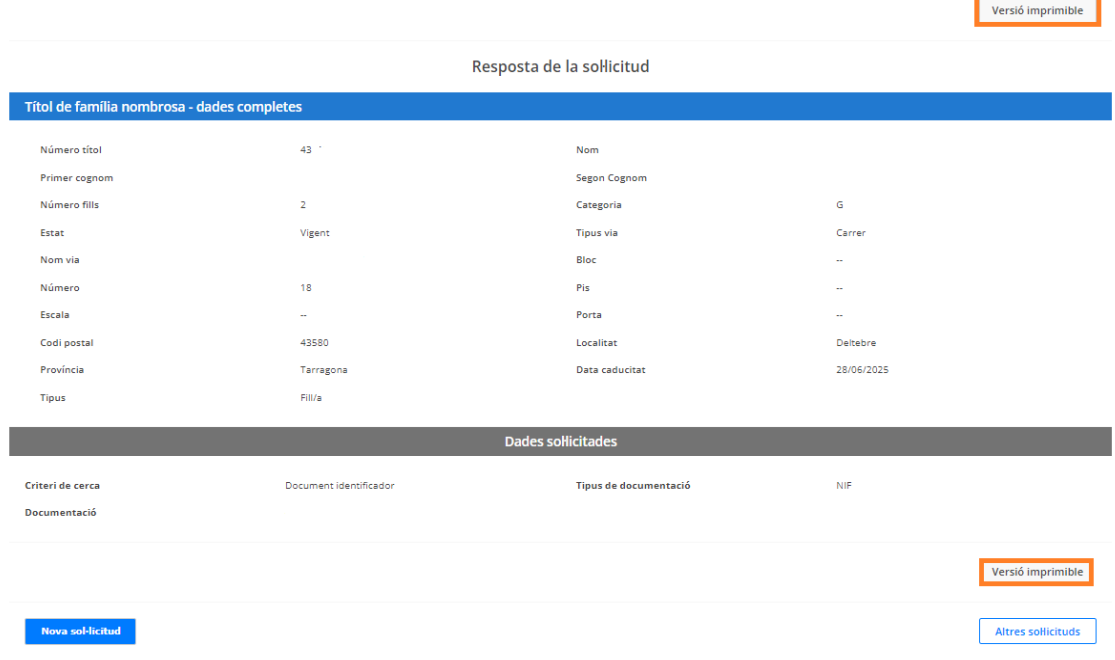

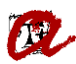

**OD** Generalitat de Catalunya<br> **Departament de Treball, Afers Socials<br>
<b>i Famílies** 

**UNIVERSITAT ROVIRA I VIRGILI Servei de Gestió Acadèmica**

Document sol·licitat per

Universitat Rovira i Virgili 05/02/2024 - 13:26

# Títol de família nombrosa

### Dades de la consulta

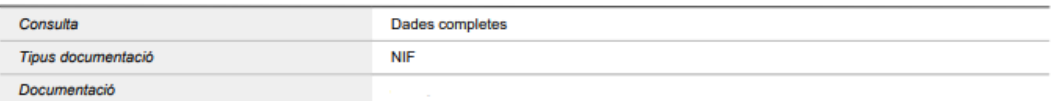

### Resposta de la consulta

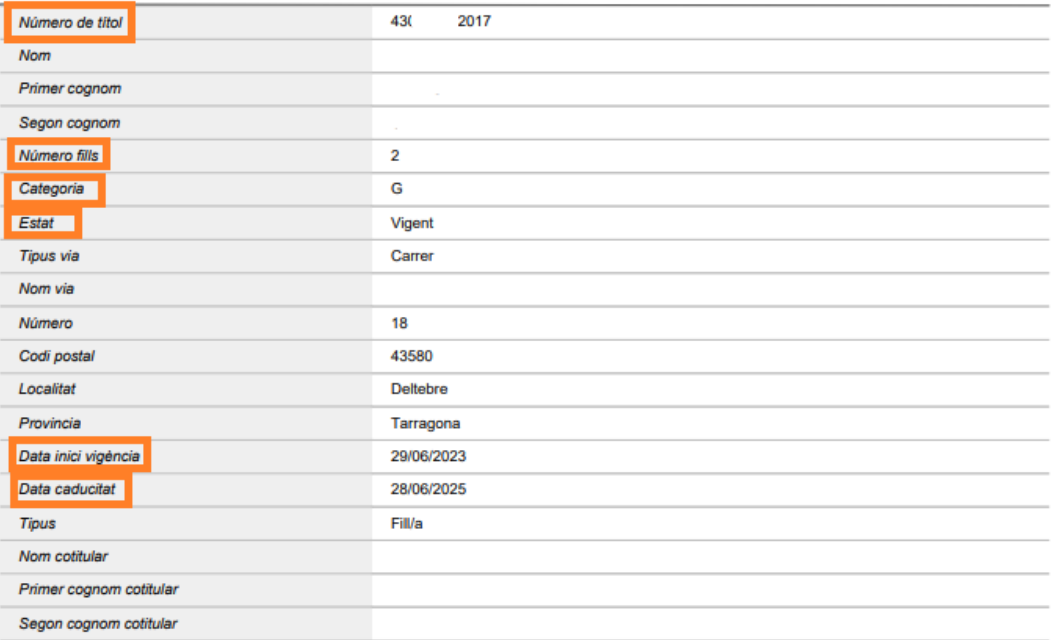

Si no obtenim resposta de la sol·licitud, podem intentar fer la cerca per *Dades personals*.

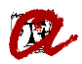

Inici / Generalitat de Catalunya / Departament de Drets Socials / Títol de família nombrosa / Dades completes d'un TFN

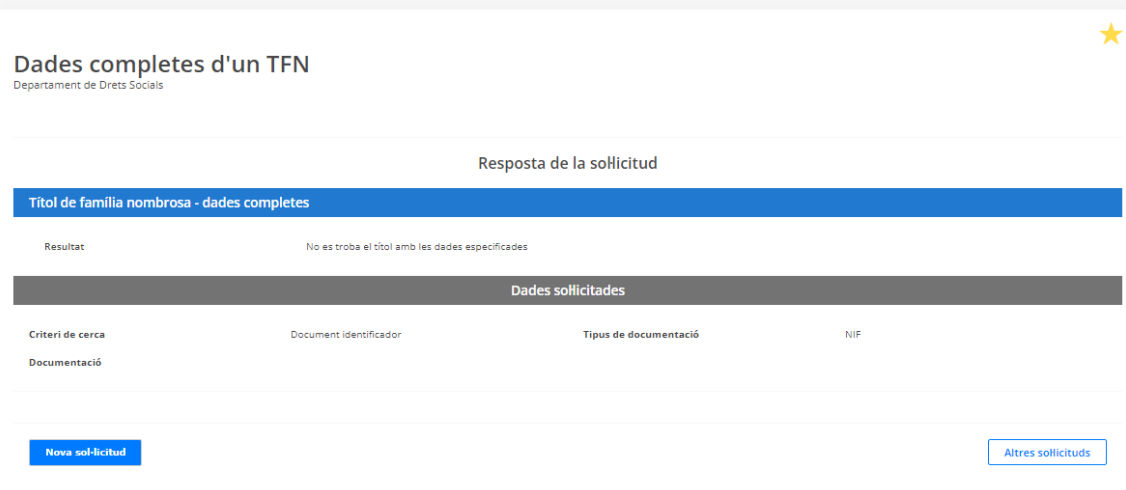

### *II) Dades personals*. En aquest cas cal:

*1.* Emplenar:

*Número d'expedient*: URV\_curs acadèmic\_identificador ex. *URV\_2324\_12345678A*

### *Primer cognom*

*Data naixement*: amb el format DDMMAAAA

*2.* Clicar el botó *Envia.* 

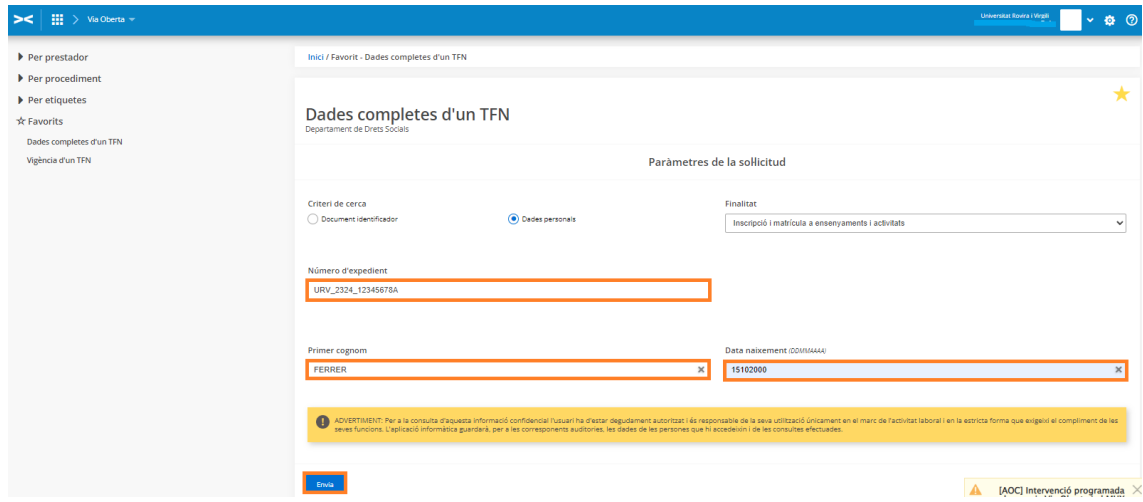

Una vegada obtenim resposta de la sol·licitud, clicar *Versió imprimible* per obrir el document en format Pdf i/o poder-lo imprimir o guardar.

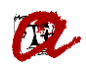

 $\star$ 

Inici / Favorit - Dades completes d'un TFN

# Dades completes d'un TFN

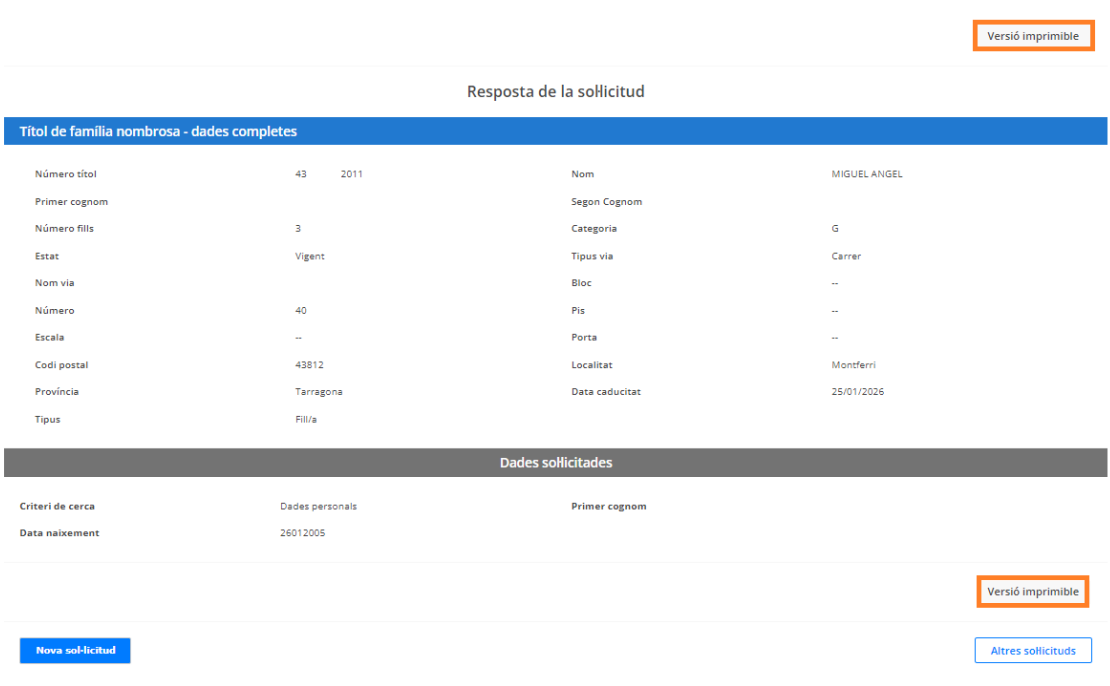

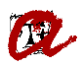

Generalitat de Catalunya<br> **Departament de Treball, Afers Socials<br>
i Famílies** 

### **UNIVERSITAT ROVIRA I VIRGILI Servei de Gestió Acadèmica**

Document sol·licitat per

Universitat Rovira i Virgili 06/02/2024 - 08:31

# Títol de família nombrosa

### Dades de la consulta

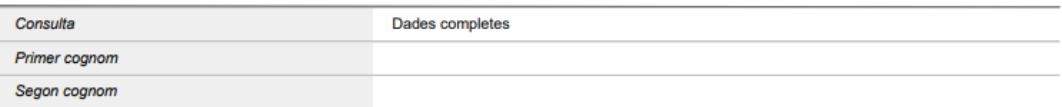

### Resposta de la consulta

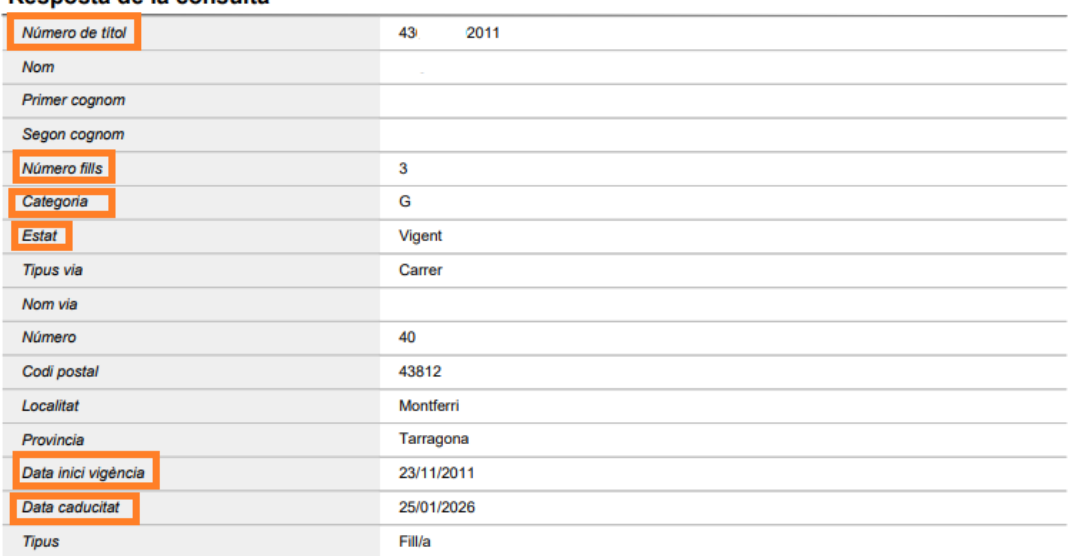

Si utilitzant les dues opcions de cerca no obtenim resposta de la sol·licitud, caldrà demanar el *títol de família nombrosa* a l'estudiant.

<span id="page-9-0"></span>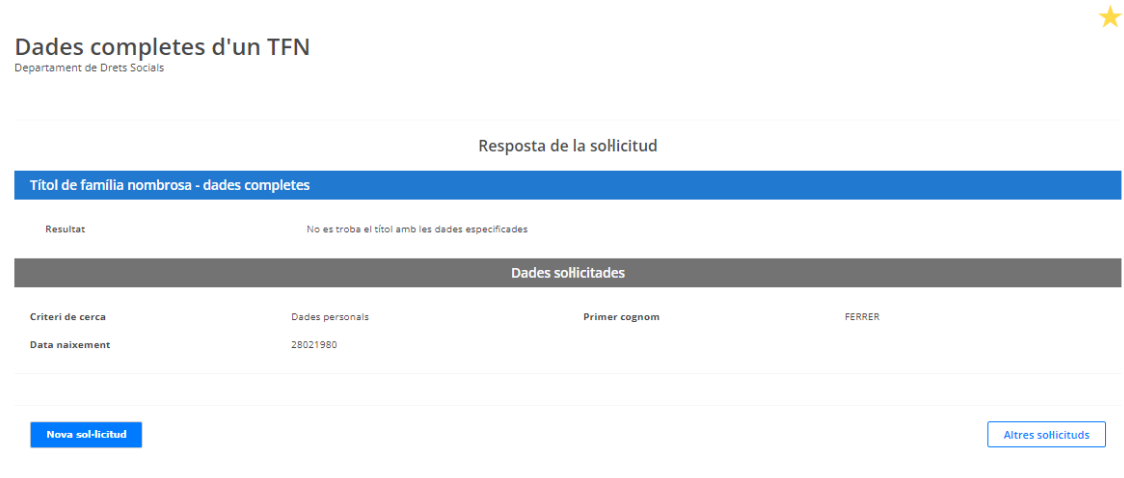

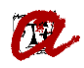

### **B) CONSULTA PER** *VIGÈNCIA D'UN TFN*

Si fem aquesta consulta obtindrem si el TFN estava vigent a una data concreta. Això ens servirà si la data en què ha d'estar vigent el TFN (a l'hora d'aplicar el descompte a una matrícula o moviment) no està compresa entre la data d'inici de vigència i de caducitat del TFN.

Es pot cercar segons dos criteris:

- *I) Document identificador.* En aquest cas cal:
	- *1.* Emplenar: *Número títol:* posar tots els dígits del número (12). *Data comprovació:* posar la data en la qual havia d'estar vigent el TFN. *Per exemple, la data d'inici de l'activitat acadèmica*. *Categoria:* no cal perquè és un camp opcional. *Número d'expedient*: URV\_curs acadèmic\_identificador ex. *URV\_2324\_12345678A Tipus de documentació:* seleccionar NIF, NIE o Passaport *Documentació:* posar l'identificador amb tots els dígits i lletres i SENSE espais
	- 2. Clicar el botó *Envia.*

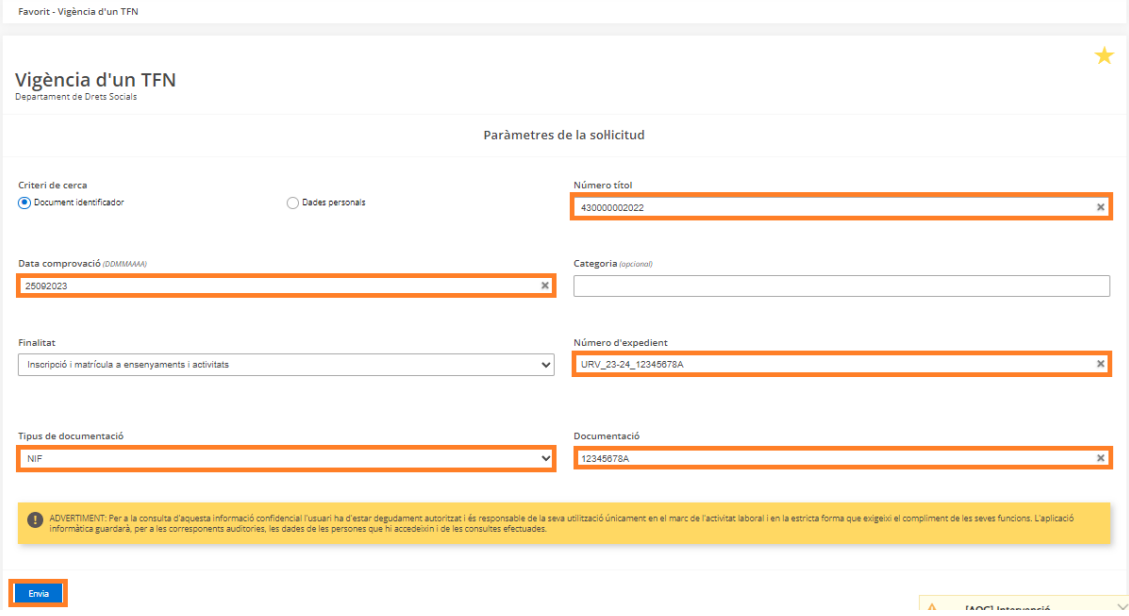

Una vegada obtenim resposta de la sol·licitud, clicar *Versió imprimible* per obrir el document en format Pdf i/o poder-lo imprimir o guardar.

En aquest cas, l'indicador de vigència ens indica que SÍ està vigent a la data de comprovació.

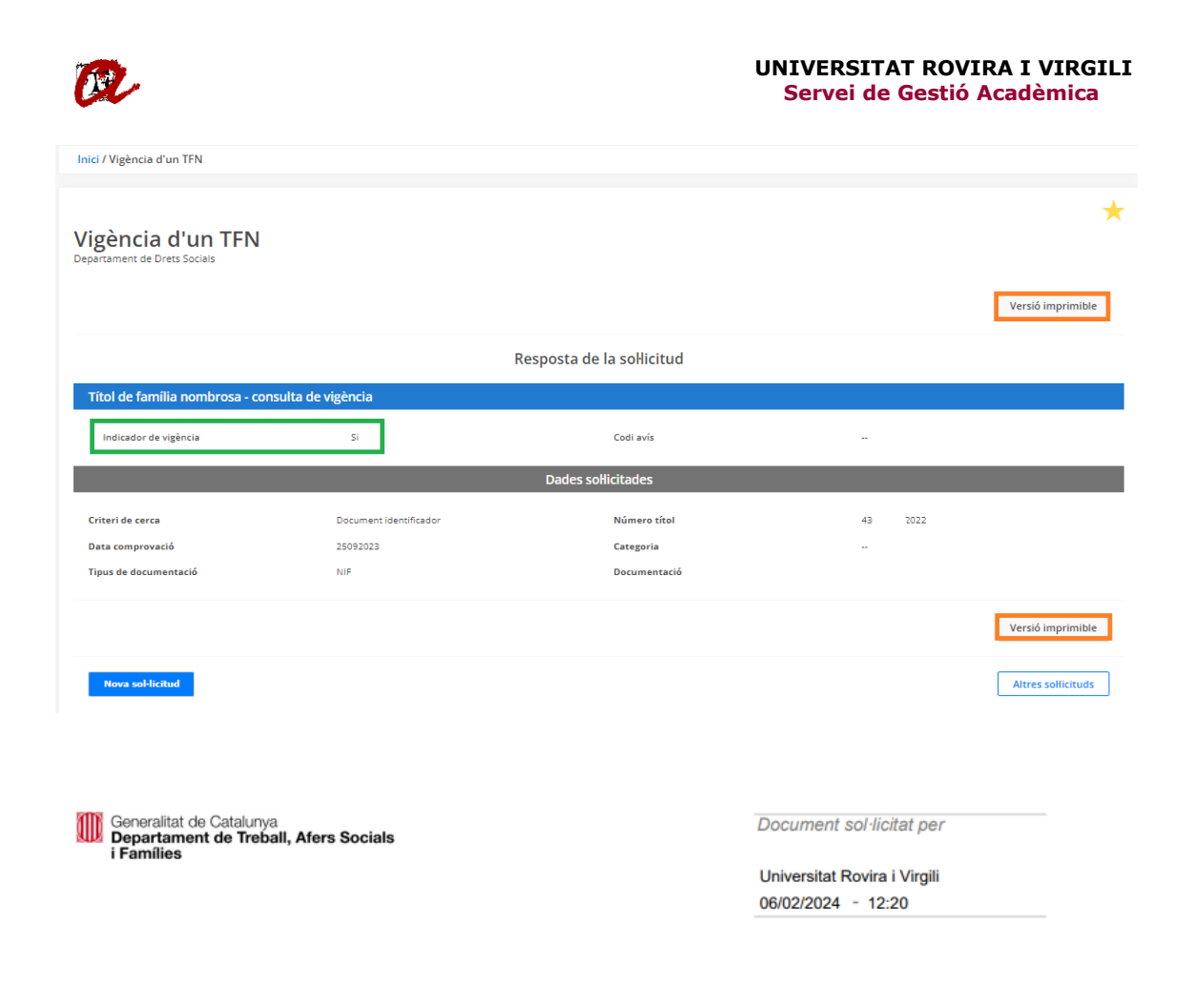

# Títol de família nombrosa

#### Dades de la consulta

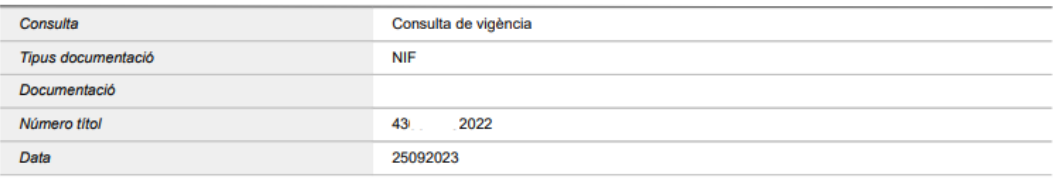

### Resposta de la consulta

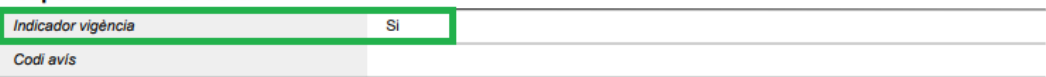

Aquest és un document electrònic original generat el 06/02/2024 a les 12:20 mitjançant el sistema Via Oberta del Consorci AOC per a l'organisme Universitat Rovira i Virgili, sota petició de l'usuari identificat amb el NIF 39731756S per tal de ser incorporat en l'expedient URV202324 amb la finalitat codificada com a PREINSCRIP. El Consorci AOC ha guardat traça de t l'organisme emissor de la informació com per l'organisme requeridor de la mateixa.

Aquest document electrònic original està composat per un document XML sense signar per part de l'emissor, generat electrònicament, i que conté les Aquest coconnent encoronic original esta composar per un coconnent Amt. Sense signati per parti de consultates i un document PDF que és la seva representació gràfica. La seguretat tècnica que ofereix el servei Via Oberta g

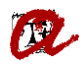

En aquest cas l'indicador de vigència ens indica que NO està vigent a la data de comprovació.

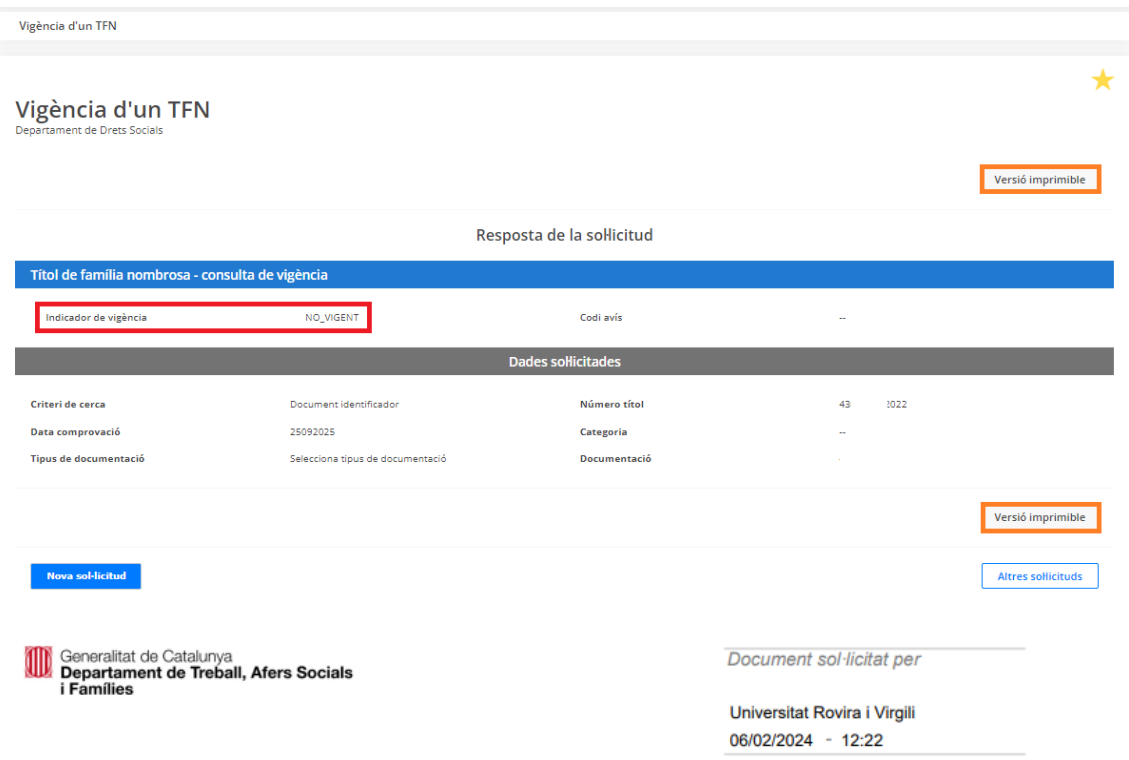

## Títol de família nombrosa

#### Dades de la consulta Consulta Consulta de vigència Tipus documentació **NIF** Documentació Número títol 43 2022 Data 25092025

#### Resposta de la consulta

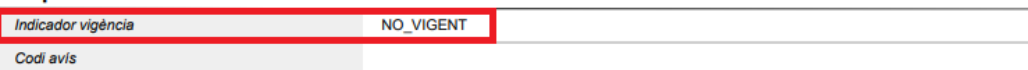

Aquest és un document electrònic original generat el 06/02/2024 a les 12:22 mitjançant el sistema Via Oberta del Consorci AOC per a l'organisme<br>Universitat Rovira i Virgili, sota petició de l'usuari identificat amb el NIF

Aquest document electrònic original està composat per un document XML sense signar per part de l'emissor, generat electrònicament, i que conté les<br>dades consultades i un document PDF que és la seva representació gràfica. L signada. Les dades de l'XML es poden extreure amb qualsevol visor d'aquest format. Pel que fa al document PDF generat a partir de la resposta no<br>signada, la seva autenticitat i integritat està assegurada per una signatura

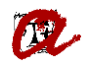

Si no obtenim resposta de la sol·licitud, podem intentar fer la cerca per *Dades personals*.

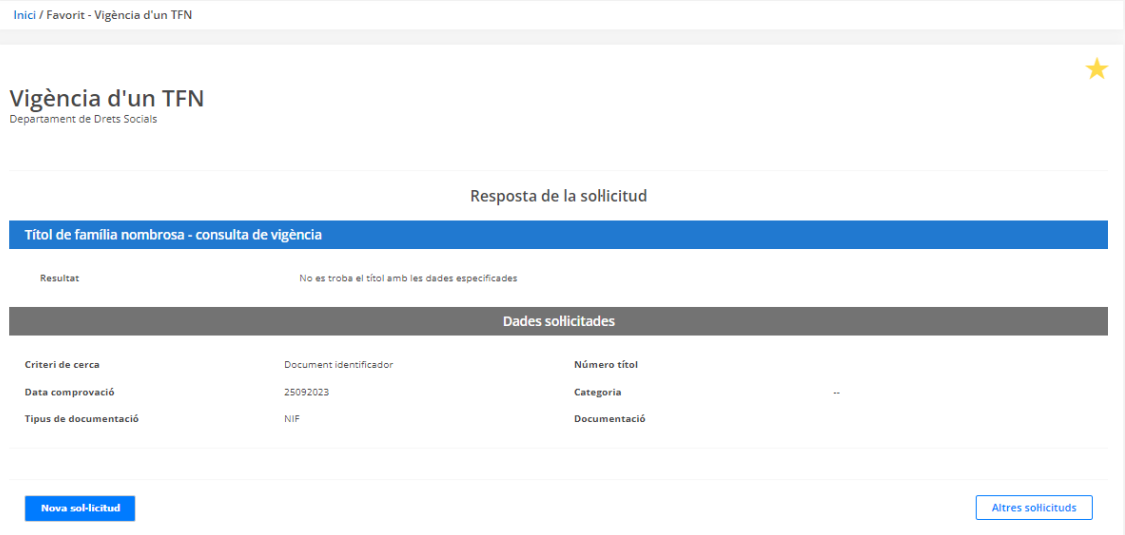

- *II. Dades personals*. En aquest cas cal:
	- *1.* Emplenar:

*Número títol:* posar tots els dígits del número (12).

*Data comprovació:* posar la data del dia de la consulta o, bé, la data en la qual havia d'estar vigent. *Per exemple, la data d'inici de l'activitat acadèmica*.

*Categoria:* no cal perquè és un camp opcional.

*Número d'expedient*: URV\_curs acadèmic\_identificador ex. *URV\_2324\_12345678A Primer cognom*.

*Data naixement*: amb el format DDMMAAAA

*2.* Clicar el botó *Envia.* 

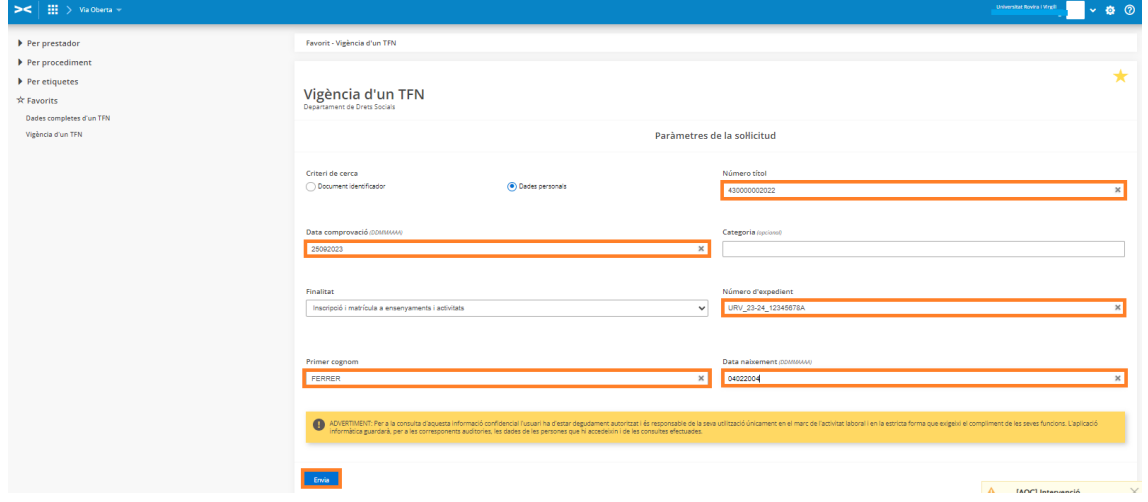

Una vegada obtenim resposta de la sol·licitud, clicar *Versió imprimible* per obrir el document en format Pdf i/o poder-lo imprimir o guardar.

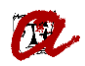

En aquest cas, l'indicador de vigència ens indica que SÍ està vigent a la data de comprovació.

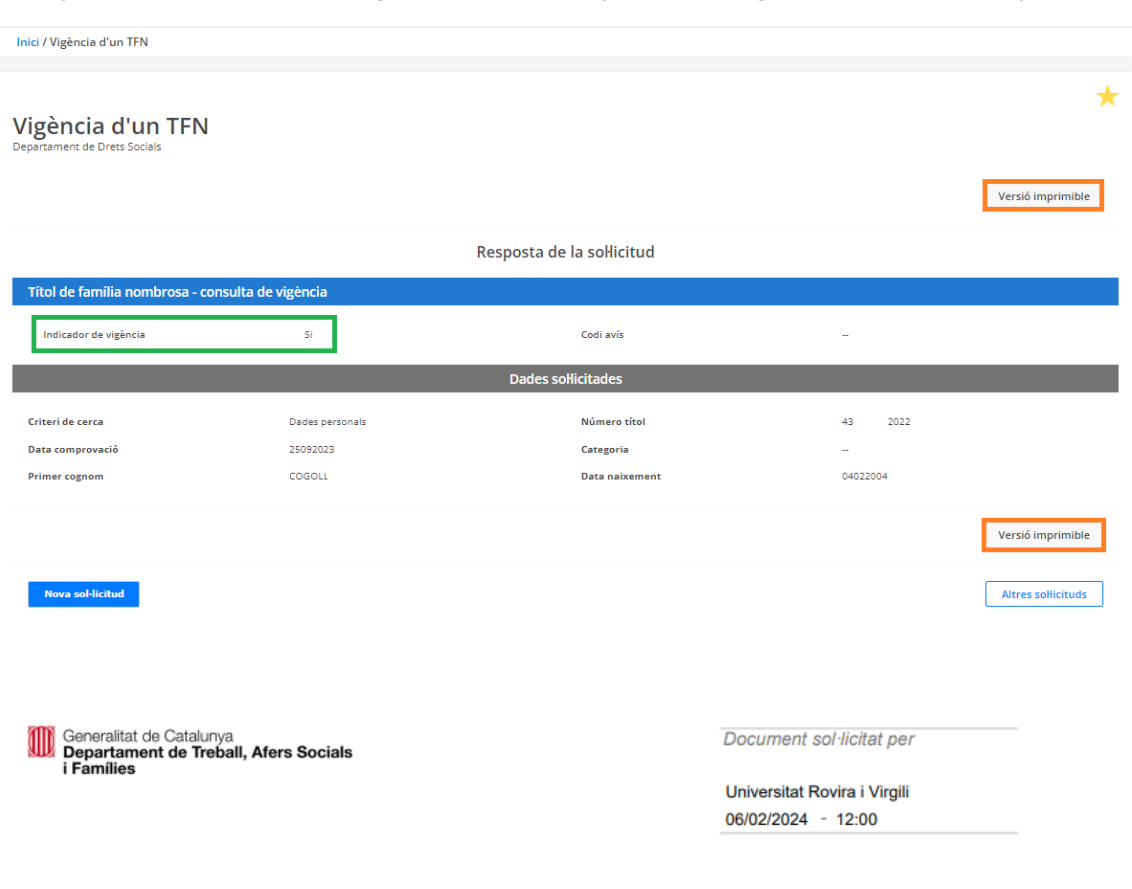

### Títol de família nombrosa

#### Dades de la consulta Consulta Consulta de vigència Primer cognom **COGOLL** Data naixement 04022004  $43<sub>l</sub>$ 2022 Número tito Data 25092023 Resposta de la consulta

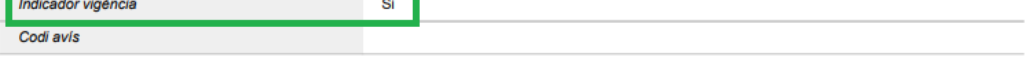

Aquest és un document electrònic original generat el 06/02/2024 a les 12:00 mitjançant el sistema Via Oberta del Consorci AOC per a l'organisme<br>Universitat Rovira i Virgili, sota petició de l'usuari identificat amb el NIF

out document electrònic original està composat per un document XML sense signar per part de l'emissor, generat electrònicament, i que conté les<br>dades consultades i un document PDF que és la seva representació gràfica. La s signada. Les dades de l'XML es poden extreure amb qualsevol visor d'aquest format. Pel que fa al document PDF generat a partir de la resposta no<br>signada, la seva autenticitat i integritat està assegurada per una signatura

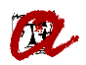

En aquest cas l'indicador de vigència ens indica que NO està vigent a la data de comprovació.

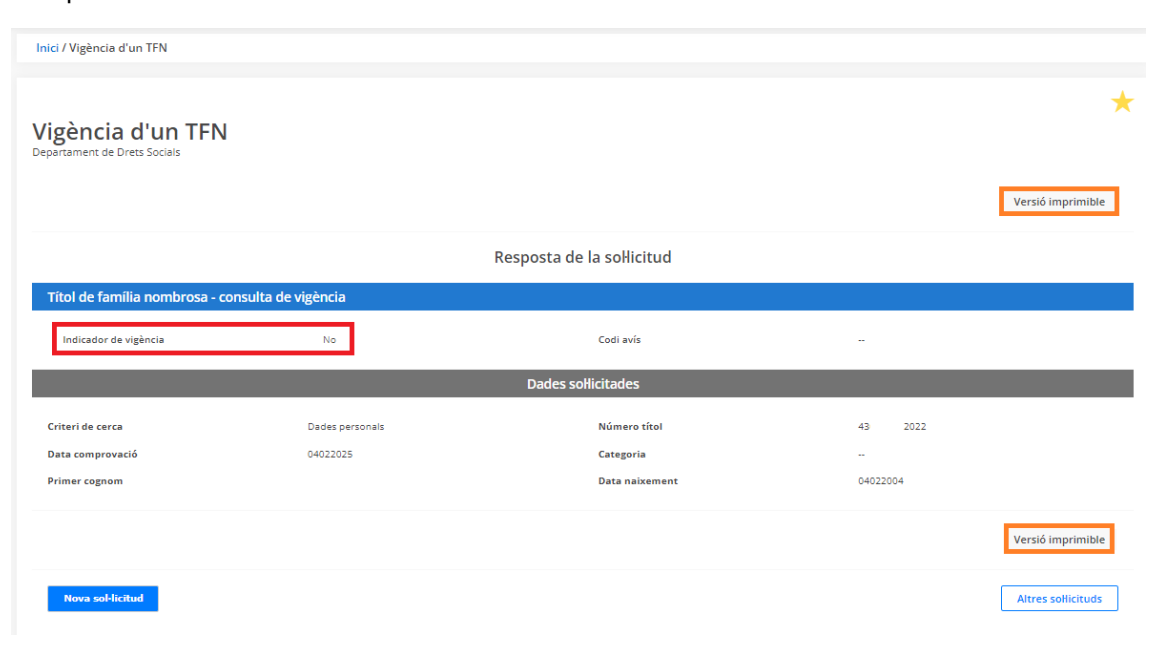

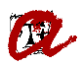

Generalitat de Catalunya<br>Departament de Treball, Afers Socials<br>i Famílies

#### **UNIVERSITAT ROVIRA I VIRGILI Servei de Gestió Acadèmica**

Document sol·licitat per

Universitat Rovira i Virgili 06/02/2024 - 11:11

# Títol de família nombrosa

#### Dados de la consulta

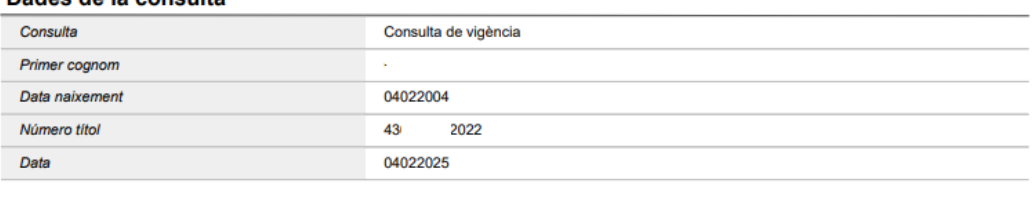

### Resposta de la consulta

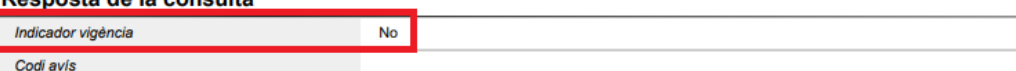

Aquest és un document electrònic original generat el 06/02/2024 a les 11:11 mitjançant el sistema Via Oberta del Consorci AOC per a l'organisme Universitat Rovira i Virgili, sota petició de l'usuari identificat amb el NIF 39731756S per tal de ser incorporat en l'expedient URV202324 amb la finalitat<br>codificada com a PREINSCRIP. El Consorci AOC ha guardat traça de t l'organisme emissor de la informació com per l'organisme requeridor de la mateixa.

Aquest document electrònic original està composat per un document XML sense signar per part de l'emissor, generat electrònicament, i que conté les<br>dades consultades i un document PDF que és la seva representació gràfica. L sha dut a terme amb totes les garanties exigibles però cal tenir en compte que la resposta que ha proporcionat l'emissor en el document XML no ha estatemente amb totes les garanties exigibles però cal tenir en compte que l d'aquestes garanties i, per tant, per fer-ne una còpia autèntica caldrà seguir les indicacions de la normativa aplicable.

Si utilitzant les dues opcions de cerca no obtenim resposta de la sol·licitud, caldrà demanar el *títol de família nombrosa* o un certificat a l'estudiant per comprovar-ne la vigència en la data que ens interessa comprovar.